## **K2 4.6.5 (4.12060.1550.0) Known Issues**

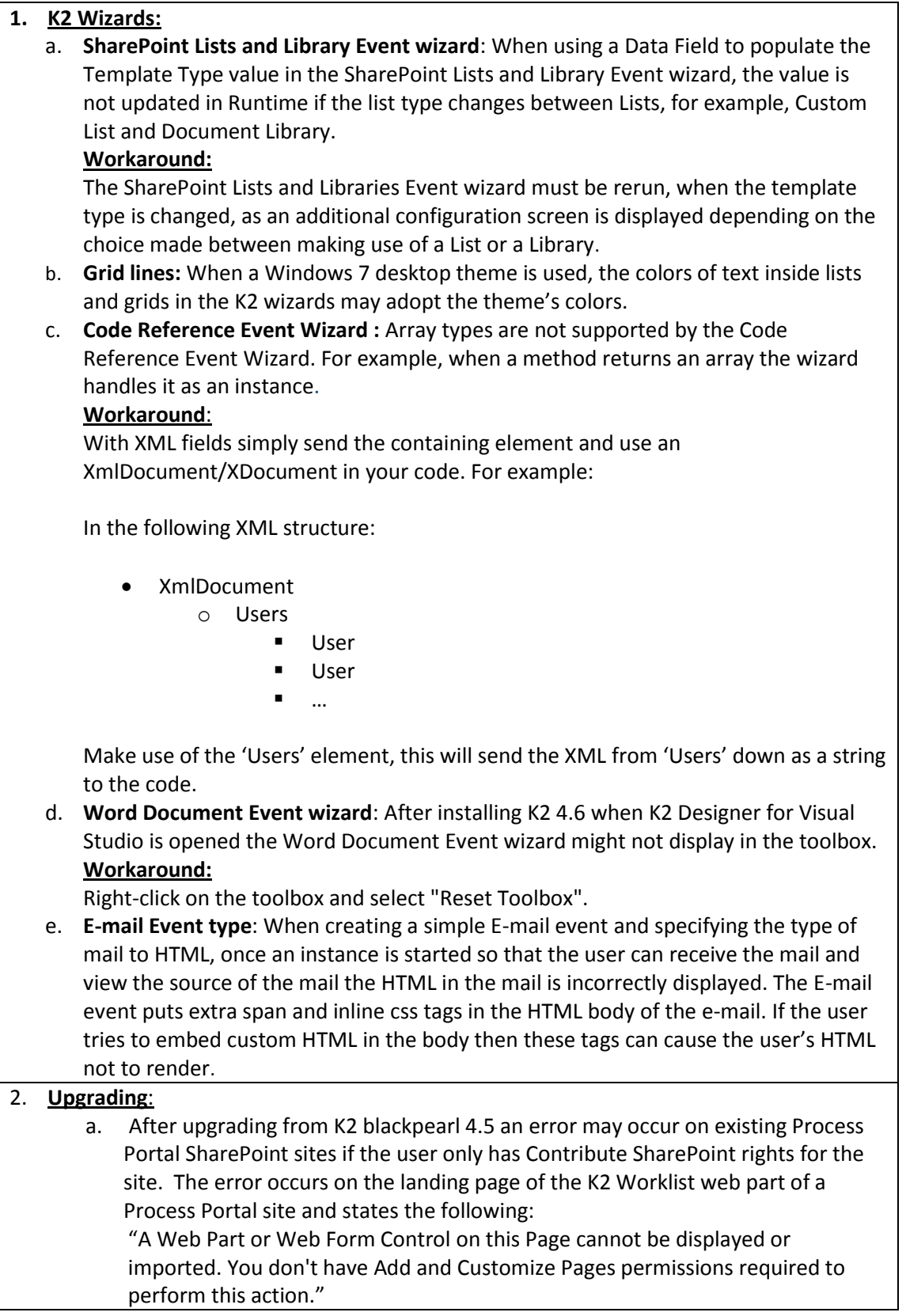

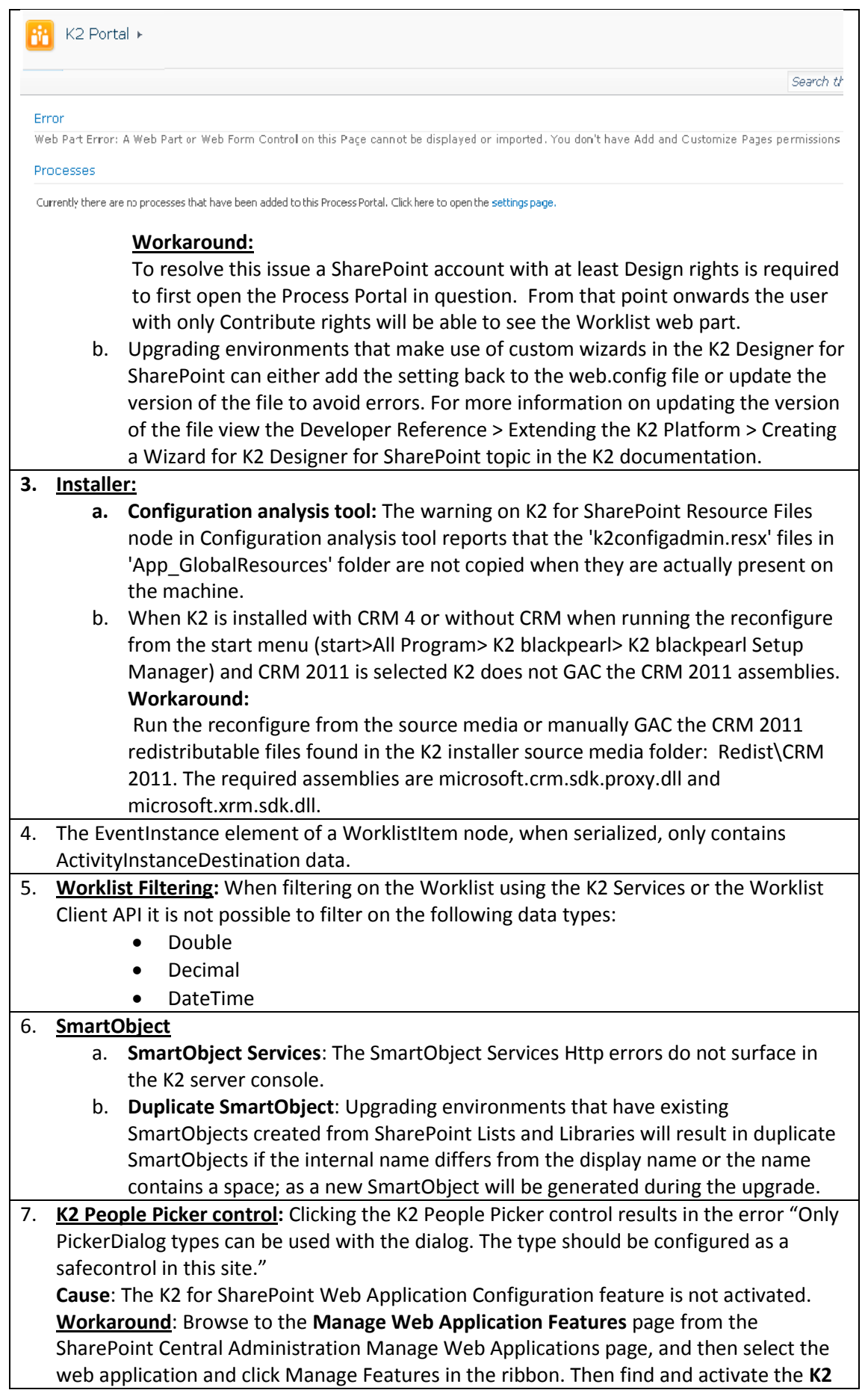

**for SharePoint Web Application Configuration** feature.

**Additional Details**: It is possible that the feature is installed but not activated. Activating the feature resolves the error and registers the type as a safe control. The K2 People Picker control is used on the **Process Approval** section of the **Activate All K2 Features and K2 Configuration Settings** page in SharePoint Central Administration.

- 8. **Claims Issue**:
	- a. After a K2 Designer for SharePoint process has been deployed and Claims Based Authentication with ADFS is being used, the user will be required to log in again when creating a new item in the List or Library.
	- b. When Claims Based Authentication with ADFS is used and K2 Designer for SharePoint is open and the same base URL is selected the user will be prompted again for their log in details.
	- c. When opening the Instantiation or Task page to manually start a K2 process and then signing in as a different user for example a Forms user; you are redirected to the login page and the original query string is truncated resulting in an error on the page. Workaround: Close the Internet Explorer session, logon as the correct user and open the task.

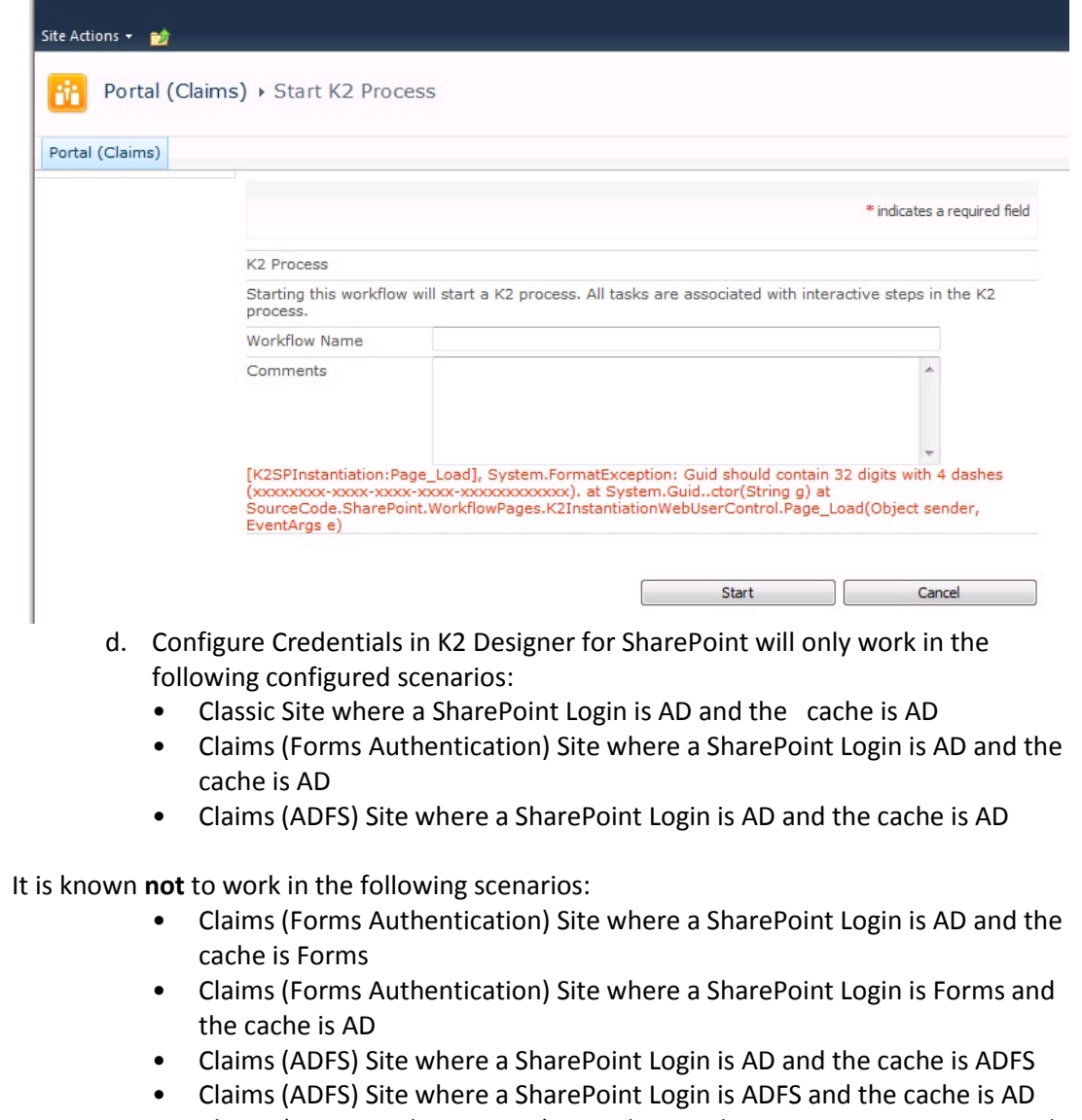

• Claims (Forms Authentication) Site where a SharePoint Login is Forms and

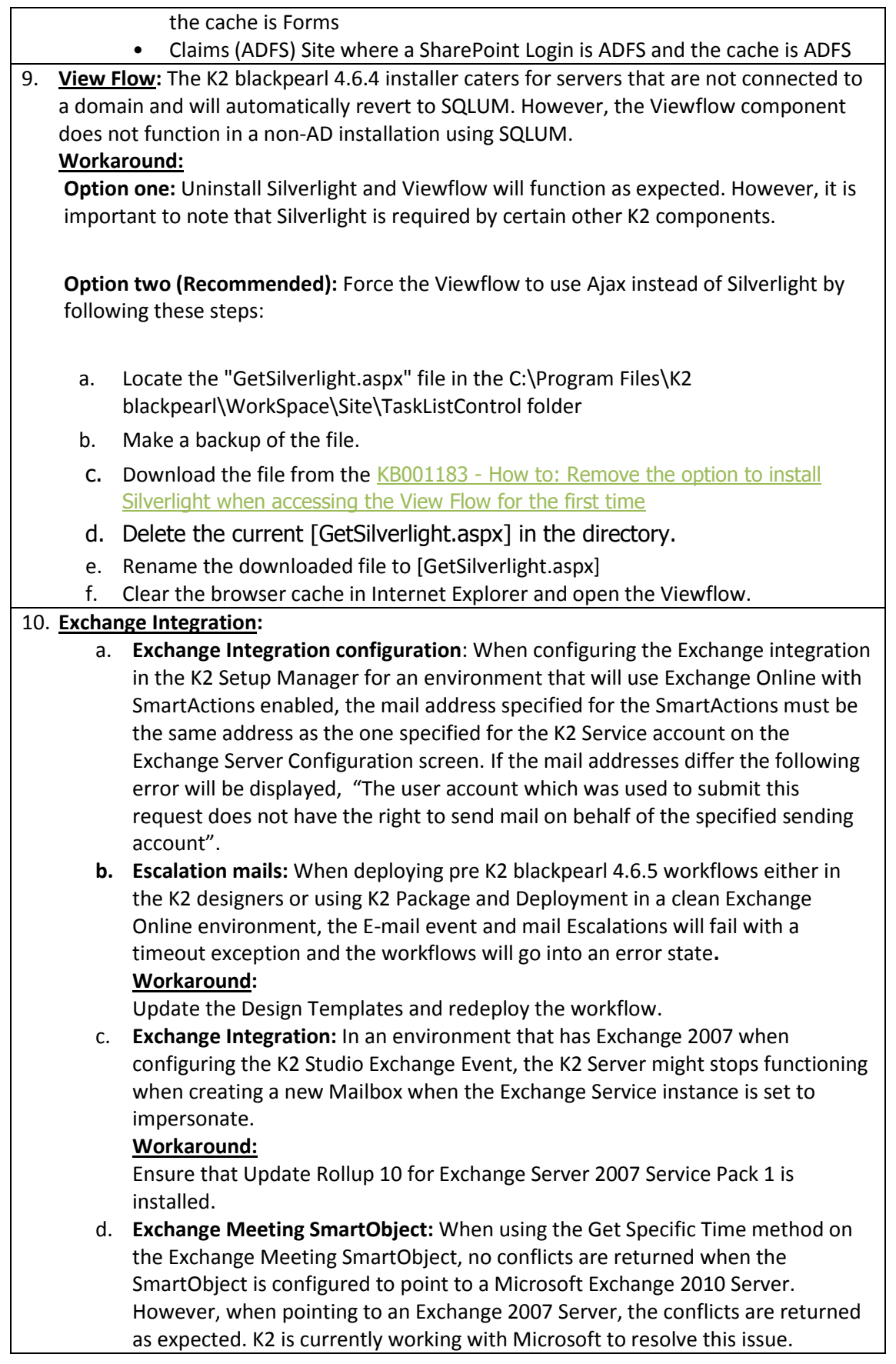